# **Opus API Documentation**

*Release 0.5.0*

**Yonathan Koren**

**Jun 13, 2018**

## **Contents**

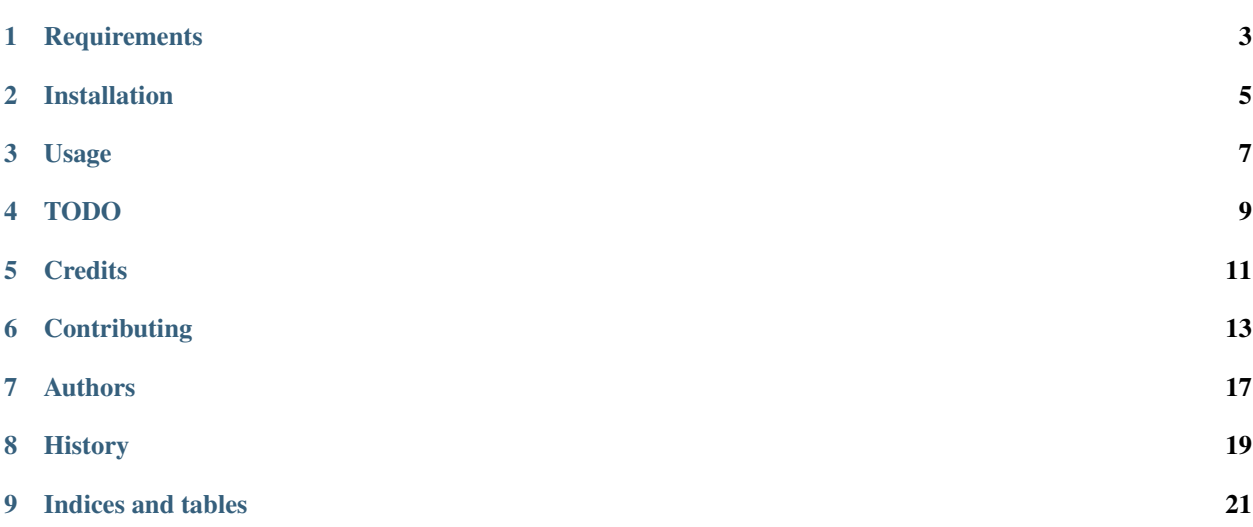

Contents:

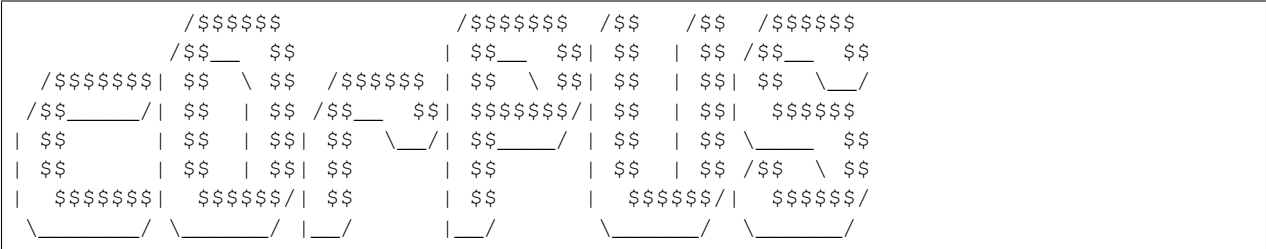

[OPUS](http://opus.nlpl.eu/) (opus.nlpl.eu) Python API

- Free software: MIT license
- Documentation: [https://opus-api.readthedocs.io.](https://opus-api.readthedocs.io)

## **Requirements**

#### <span id="page-6-0"></span>Download [PhantomJS](http://phantomjs.org/download.html) and make sure its in your PATH, eg:

\$ wget -qO- https://bitbucket.org/ariya/phantomjs/downloads/phantomjs-2.1.1-linux-x86\_ ˓<sup>→</sup>64.tar.bz2 | tar xvj -C ~/.local/bin --strip 2 phantomjs-2.1.1-linux-x86\_64/bin

## Installation

### <span id="page-8-0"></span>**2.1 Stable release**

To install Opus API, run this command in your terminal:

\$ pip install opus\_api

This is the preferred method to install Opus API, as it will always install the most recent stable release.

If you don't have [pip](https://pip.pypa.io) installed, this [Python installation guide](http://docs.python-guide.org/en/latest/starting/installation/) can guide you through the process.

### **2.2 From sources**

The sources for Opus API can be downloaded from the [Github repo.](https://github.com/yonkornilov/opus_api)

You can either clone the public repository:

\$ git clone git://github.com/yonkornilov/opus\_api

Or download the [tarball:](https://github.com/yonkornilov/opus_api/tarball/master)

\$ curl -OL https://github.com/yonkornilov/opus\_api/tarball/master

Once you have a copy of the source, you can install it with:

\$ make install

## Usage

#### <span id="page-10-0"></span>Find your languages:

```
$ opus_api langs
[
...
 \left\{ \right."description": "en (English)",
   "id": 69,
    "name": "en"
  },
  ...
  {
    "description": "ru (Russian)",
    "id": 198,
    "name": "ru"
  }...
...
]
```
Find corpora:

```
$ opus_api get en ru --maximum 300 --minimum 3
{
  "corpora": [
   \{"id": 1,
     "name": "OpenSubtitles2016",
     "src_tokens": "157.5M",
     "trg_tokens": "133.6M",
      "url": "http://opus.nlpl.eu/download.php?f=OpenSubtitles2016%2Fen-ru.txt.zip"
   },
  ...
    {
```
}

```
"id": 13,
    "name": "KDE4",
    "src_tokens": "1.8M",
    "trg_tokens": "1.4M",
    "url": "http://opus.nlpl.eu/download.php?f=KDE4%2Fen-ru.txt.zip"
  }
]
```
TODO

- <span id="page-12-0"></span>1. Get: parallel corpora for formats other than MOSES and TMX
- 2. New feature: query available languages for corpora set

**Credits** 

<span id="page-14-0"></span>This package's CLI is powered by [click.](https://github.com/pallets/click)

This package was created with [Cookiecutter](https://github.com/audreyr/cookiecutter) and the [audreyr/cookiecutter-pypackage](https://github.com/audreyr/cookiecutter-pypackage) project template.

## **Contributing**

<span id="page-16-0"></span>Contributions are welcome, and they are greatly appreciated! Every little bit helps, and credit will always be given. You can contribute in many ways:

## **6.1 Types of Contributions**

#### **6.1.1 Report Bugs**

Report bugs at [https://github.com/yonkornilov/opus\\_api/issues.](https://github.com/yonkornilov/opus_api/issues)

If you are reporting a bug, please include:

- Your operating system name and version.
- Any details about your local setup that might be helpful in troubleshooting.
- Detailed steps to reproduce the bug.

#### **6.1.2 Fix Bugs**

Look through the GitHub issues for bugs. Anything tagged with "bug" and "help wanted" is open to whoever wants to implement it.

#### **6.1.3 Implement Features**

Look through the GitHub issues for features. Anything tagged with "enhancement" and "help wanted" is open to whoever wants to implement it.

#### **6.1.4 Write Documentation**

Opus API could always use more documentation, whether as part of the official Opus API docs, in docstrings, or even on the web in blog posts, articles, and such.

#### **6.1.5 Submit Feedback**

The best way to send feedback is to file an issue at [https://github.com/yonkornilov/opus\\_api/issues.](https://github.com/yonkornilov/opus_api/issues)

If you are proposing a feature:

- Explain in detail how it would work.
- Keep the scope as narrow as possible, to make it easier to implement.
- Remember that this is a volunteer-driven project, and that contributions are welcome :)

### **6.2 Get Started!**

Ready to contribute? Here's how to set up *opus\_api* for local development.

- 1. Fork the *opus\_api* repo on GitHub.
- 2. Clone your fork locally:

\$ git clone git@github.com:your\_name\_here/opus\_api.git

3. Install your local copy into a virtualenv. Assuming you have virtualenvwrapper installed, this is how you set up your fork for local development:

```
$ mkvirtualenv opus api
$ cd opus_api/
$ python setup.py develop
```
4. Create a branch for local development:

\$ git checkout -b name-of-your-bugfix-or-feature

Now you can make your changes locally.

5. When you're done making changes, check that your changes pass flake8 and the tests, including testing other Python versions with tox:

```
$ flake8 opus_api tests
$ python setup.py test or py.test
$ tox
```
To get flake8 and tox, just pip install them into your virtualenv.

6. Commit your changes and push your branch to GitHub:

```
$ git add .
$ git commit -m "Your detailed description of your changes."
$ git push origin name-of-your-bugfix-or-feature
```
7. Submit a pull request through the GitHub website.

## **6.3 Pull Request Guidelines**

Before you submit a pull request, check that it meets these guidelines:

- 1. The pull request should include tests.
- 2. If the pull request adds functionality, the docs should be updated. Put your new functionality into a function with a docstring, and add the feature to the list in README.rst.
- 3. The pull request should work for Python 2.6, 2.7, 3.3, 3.4 and 3.5, and for PyPy. Check [https://travis-ci.org/](https://travis-ci.org/yonkornilov/opus_api/pull_requests) [yonkornilov/opus\\_api/pull\\_requests](https://travis-ci.org/yonkornilov/opus_api/pull_requests) and make sure that the tests pass for all supported Python versions.

## **6.4 Tips**

To run a subset of tests:

\$ python -m unittest tests.test\_opus\_api

## Authors

## <span id="page-20-0"></span>**7.1 Development Lead**

• Yonathan Koren [<yonkornilov@live.com>](mailto:yonkornilov@live.com)

## **7.2 Contributors**

None yet. Why not be the first?

## **History**

## <span id="page-22-0"></span>**8.1 0.2.5 (2017-10-10)**

• HTML caching fully functional

## **8.2 0.2.2 (2017-10-09)**

• PyPi documentation fixed for PyPi format

### **8.3 0.2.1 (2017-10-09)**

• API documentation released

## **8.4 0.1.9 (2017-10-08)**

• Documentation released

## **8.5 0.1.0 (2017-10-03)**

• First release on PyPI.

# CHAPTER<sup>9</sup>

Indices and tables

- <span id="page-24-0"></span>• genindex
- modindex
- search